## **How to use 360 Dashboard?**

## **1. Where can you find the 360 Dashboard?**

- You can find the 360 Dashboard in the **Seller Center**: *Reports → Account Statements → My Dashboard*

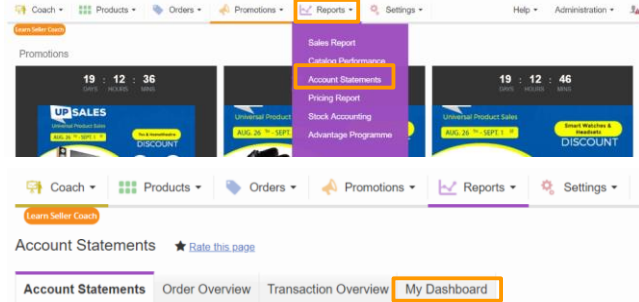

## **2. What is the 360 Dashboard?**

- The 360 Dashboard provides **an overview of the status of your items** processed by Jumia's services, both during the delivery process to the customer and during the return process of the items to the seller.

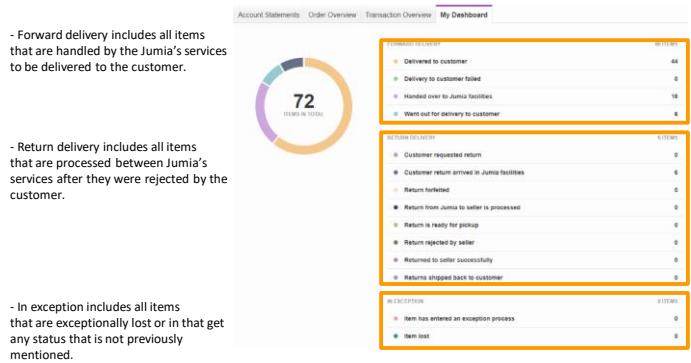

## **3. Export the data you need.**

- With 360 Dashboard, you can click on an item status, and view some information about these specific items such as their seller SKU, their Order Confirmation Date and the Order Item Status.

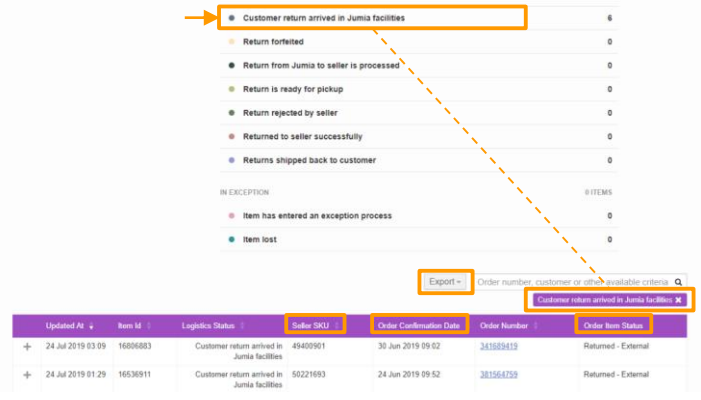

**4. Any questions? Don't worry we are here to help you!**

- Raise a claim on the Internet: **LINK TO RAISE A CLAIM**

- Call us: **PHONE NUMBER**

- Ask an agent in a Vendor Drop-Off: **LINK TO VENDOR HUB PAGE WITH VDO ADRESSES**